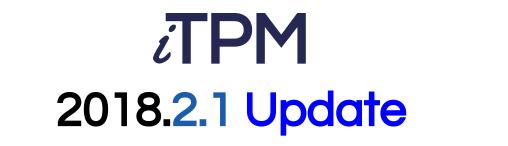

# November 2018 Release Notes

Released November 14, 2018

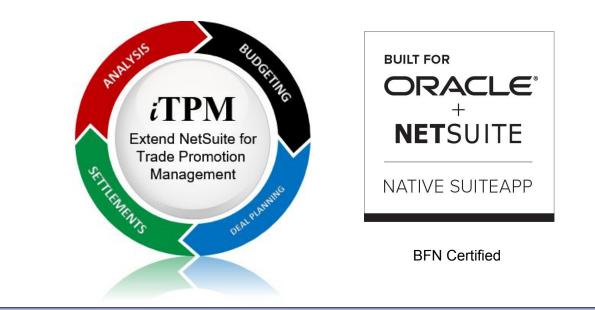

Notes Revised Nov 28, 2018

# Consumer Goods Consulting Group

© 2018 CG Squared, Inc.

# Table of Contents

- Overview of What's New
  - New Features
  - Other Technical
- Future Updates
  - Schedule
  - Enhancement Ideas
- Summary

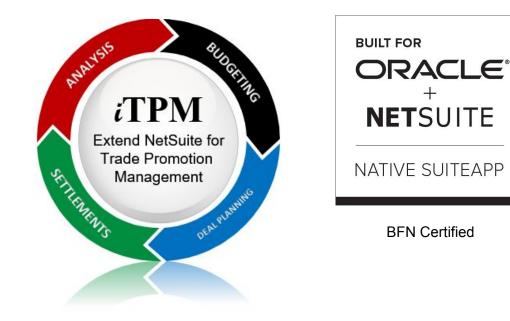

#### Safe Harbor Statement:

Statements contained on this web page and with words **"product road map" are forward-looking statements.** Words such as "believe," "estimate," "intend," "will," "expect," "project," and similar expressions, as they relate to our future plans, are intended to identify such forward-looking statements. **All forward-looking statements are subject to various risks** and uncertainties that could cause actual results to differ materially from expectations. We reserve the right to adjust future plans as appropriate, based on client needs and market forces.

#### i-TPM.com

#### © 2018 CG Squared, Inc.

### 2018.2.1 Update

# Top 5 New Features 2018.2.1

*i*TPM 2018.2.1 includes over **300** individual enhancements and changes. Here are the top 5:

- 1. S-01792 Calculate **Event-based accruals**.
- 2. S-01936 Manually adjust spending KPIs (S-01816 Apply a vendor bill/payment to a promotion).
- 3. S-01923 Populate Line-level Product classifications on settlements.
- 4. S-01870, S-01937 Settlements should not hit the A/P. Eliminate Journal Entries for settlements.
- 5. S-01926 Eliminate Journal Entries for VOIDED settlements.

1. Accruals are visible on Accrual subtab on promotions.

- Know what your accruals should be at any time, by customer, and by promotion.
- Summary by day, and access to detail

| lanning <u>A</u> llowa               | nces <u>E</u> stimated Quantity | <u>R</u> etail Info | <u>K</u> PI's | <u>S</u> ettlements | Rep <u>o</u> rts | <u>F</u> iles | <u>Communication</u> | <u>W</u> orkflow | System Information | Accr    |
|--------------------------------------|---------------------------------|---------------------|---------------|---------------------|------------------|---------------|----------------------|------------------|--------------------|---------|
| AST ACCRUAL RUN<br>1/14/2018 2:32 am |                                 |                     |               |                     |                  |               |                      |                  |                    |         |
| Summary • Det                        |                                 |                     |               |                     |                  |               |                      |                  |                    |         |
| DATE ACCRUED V                       | EVENT                           |                     |               |                     | COUNT            | OF ACCRU      | ING TRANSACTION      |                  | SUM OF ACCRUAL A   |         |
| 11/13/2018                           | New Promotion                   |                     |               |                     |                  |               | 1                    |                  |                    | 2,000.0 |
| 11/13/2018                           | Transaction                     |                     |               |                     |                  |               | 2                    |                  |                    | 59.5    |
| 11/12/2018                           | Transaction                     |                     |               |                     |                  |               | 2                    |                  |                    | -855.0  |
|                                      |                                 |                     |               |                     |                  |               |                      |                  |                    |         |

1. Set-up Event-based accrual report by PROMOTION TYPE.

#### **Benefits**:

- Know what your accruals should be at any time, by customer, by promotion type. •
- Choose which promotion types to include in your accruals.

|                 |                        |               | VIEW Defa      | ult 🔻 | Customize View   | New - iTPM Accrual Setup |                                       |       | List Search       | Audit Trail   |
|-----------------|------------------------|---------------|----------------|-------|------------------|--------------------------|---------------------------------------|-------|-------------------|---------------|
| iTPM Transactio | ons Lists Reports Ana  | lytics Custor | STYLE<br>Norma |       | SHOW INACTIVES   |                          | QUICK S                               | ORT   | CLASS             | TOTAL: 9      |
| iTPM Overview   |                        |               | Edit   View    | 1     | EDLP             | Annual EDLP              | iTPM_ACC_0001 iTPM Accrual<br>Default |       |                   |               |
| Setup           | Preferences            | e             | Edit   View    | 2     | TPR / MCB direct |                          | iTPM_ACC_0001 iTPM Accrual<br>Default | Sales | Consumer<br>Goods | 02:<br>Boston |
| Promotions      | Promotion Type         | -             | Edit   View    | 3     | Scan with Ad     |                          | iTPM_ACC_0001 iTPM Accrual<br>Default | Sales | Consumer<br>Goods |               |
| Deductions ►    | Promotion Activity     | × 1           |                |       |                  |                          |                                       |       |                   |               |
| Resolutions ►   | Deduction Reason Codes | •             |                |       |                  |                          |                                       |       |                   |               |
| Help ►          | Accrual Setup          | New           |                |       |                  |                          |                                       |       |                   |               |

**ITDM Accrual Setup Liet** 

#### i-TPM.com

© 2018 CG Squared, Inc.

|                                                         |                   |                                               |                                       |           |                 |                                            |                          |                                                                                      |                        |                             | iTPM                   | Transact  | ions Lists | Reports    | Ana         | lytics Cus       |
|---------------------------------------------------------|-------------------|-----------------------------------------------|---------------------------------------|-----------|-----------------|--------------------------------------------|--------------------------|--------------------------------------------------------------------------------------|------------------------|-----------------------------|------------------------|-----------|------------|------------|-------------|------------------|
|                                                         |                   |                                               | <b>-</b>                              |           |                 |                                            |                          |                                                                                      |                        |                             | ITPM O                 | verview   |            |            |             |                  |
| 1.                                                      | Accr              | rual L                                        | og sr                                 | lows      | s cna           | anges to                                   | o accr                   | uais.                                                                                |                        |                             | Setup                  | ×         |            |            | New F       | telease          |
|                                                         | Ber               | nefits:                                       |                                       |           |                 |                                            |                          |                                                                                      |                        |                             | Promoti                | ons       | List       |            | e a         |                  |
|                                                         | •                 | Know                                          | what ac                               | ctivities | s affec         | ted your a                                 | ccruals.                 | Export                                                                               | to                     |                             | Deducti                | ons 🕨     | Summary    | Comparis   | on          |                  |
|                                                         |                   |                                               |                                       |           |                 | stomers, ti                                |                          | -                                                                                    |                        |                             | Resolut                | ons 🕨     | Detail Co  | mparison   |             |                  |
|                                                         | /                 |                                               |                                       |           |                 |                                            |                          |                                                                                      |                        |                             | Help                   | Þ         | KPI Proc   | essing Que | ue          |                  |
|                                                         |                   | Note <sup>.</sup>                             | /TPM doe                              | es NOT    | create t        | he actual finar                            | ncial accri              | al that hit                                                                          | s vour fina            | ncial renorts               |                        |           | Calendar   |            | 3           |                  |
|                                                         |                   |                                               |                                       |           |                 | alidate your a                             |                          |                                                                                      |                        |                             |                        |           | Accrual L  | ogs        |             | New              |
|                                                         |                   | 11 1 4                                        |                                       |           |                 |                                            |                          |                                                                                      |                        |                             |                        | $\square$ |            |            |             |                  |
| VIEW Defa                                               |                   | I Log List                                    | New - ITPM Acc                        | crual Log |                 |                                            |                          |                                                                                      |                        |                             |                        |           |            |            | List        | Search Audit Tra |
| VIEW Defa                                               | ault              |                                               | New - iTPM Acc                        | crual Log |                 |                                            |                          |                                                                                      | ~                      |                             |                        |           |            |            | List        | Search Audit Tra |
| VIEW Defa                                               | ault Custo        |                                               |                                       | crual Log |                 |                                            |                          |                                                                                      | ~                      |                             | QUICK SC               | PRT       | Ŧ          | (none)(1)  |             | Search Audit Tra |
| VIEW Defa<br>FILTEF<br>STYLE<br>Norma<br>Dit   VIEW     | Custo<br>RS<br>ID | SHOW INACTIV<br>DATE CREATED                  | YES<br>LAST MODIFIED                  | EVENT     | REVERSAL?       | ACCRUING TRANSACTION                       | DATE ACCRUED             | ITPM PROMOTION                                                                       | ITPM ALLOWANCE         | ITPM ALLOWANCE UNIT         | QUICK SC<br>ITPM ALLOV | ANCE RATE | ITEM       | QUANTITY   | , C<br>UNIT | TOTAL: 982       |
| VIEW Defa<br>FILTEF<br>STYLE<br>Norma                   | ault Custo        | SHOW INACTIV                                  | 'ES                                   |           | REVERSAL?<br>No | ACCRUING TRANSACTION<br>Item Shipment #121 | DATE ACCRUED<br>9/6/2018 | ITPM PROMOTION<br>Promotion EML -<br>(Approved -<br>Active) - with<br>Sales/Invoices | ITPM ALLOWANCE<br>8403 | ITPM ALLOWANCE UNIT<br>Each |                        |           |            | 1          |             | > TOTAL: 982     |
| VIEW Defa<br>FILTER<br>STYLE<br>Norma<br>Norma<br>Norma | Custo<br>RS<br>ID | SHOW INACTIV<br>DATE CREATED<br>9/6/2018 2:43 | /ES<br>LAST MODIFIED<br>9/6/2018 2:43 | EVENT     |                 |                                            |                          | Promotion EML -<br>(Approved -<br>Active) - with                                     |                        |                             |                        | ANCE RATE | ITEM       | QUANTITY   | , C<br>UNIT | TOTAL: 982       |

#### i-TPM.com

© 2018 CG Squared, Inc.

# 2. ADJUST SPEND button to manually adjust promotion KPIs.

- Adjust the promotion KPIs without G/L impact to correct KPI amounts.
- Example: Adjust a promotion KPI to include a payment to a vendor that's already been made.

| - iTPM Promotion                                          |                                                                      |                                                                   |                                     |
|-----------------------------------------------------------|----------------------------------------------------------------------|-------------------------------------------------------------------|-------------------------------------|
| Copy #11, accrual test #12                                |                                                                      |                                                                   |                                     |
| Edit Back Adjust Spend                                    | Resolve Deductions Refresh KPIs                                      | oid End Promotion 🕂 🕶 Actio                                       | ons 🔻                               |
| Promotion Information                                     |                                                                      |                                                                   |                                     |
| SUBSIDIARY<br>Honeycomb Holdings Inc. : Honeycomb US-East | PROMOTION TYPE<br>MCB (direct accounts) (est=act)                    | CUSTOMER<br>Kroger Corporate                                      | STATUS CONDITION<br>Approved Active |
| CURRENCY<br>USA                                           | TITLE / REFERENCE CODE PROMOTION #<br>Copy #11, accrual test #12 145 | PRICE LEVEL<br>List Price                                         | STACKABLE WITH                      |
|                                                           | OTHER REFERENCE CODE                                                 | DESCRIPTION<br>This is a back-dated promotion.                    |                                     |
| Promotion Dates                                           |                                                                      |                                                                   |                                     |
| SHIP DATE - START SHIP DATE - END<br>11/1/2018 11/30/2018 | PERFORMANCE - START PERFORMANCE - END<br>11/1/2018 11/30/2018        |                                                                   |                                     |
| LENGTH IN WEEKS - SHIP<br>4.29                            | LENGTH IN WEEKS - PERFORMANCE<br>4.29                                |                                                                   |                                     |
| Planning Allowances Estimated Quantit                     | ty <u>R</u> etail Info <u>K</u> PI's <u>S</u> ettlement Request:     | s Rep <u>o</u> rts <u>F</u> iles <u>C</u> ommunication <u>W</u> e | orkflow System Information          |

# 2. ADJUST SPEND button to manually adjust promotion KPIs.

- Select a Vendor bill- Payment, etc.
- This is a searchable field.
- NOTE: No link is made from the transcation back to this settlement adjustment, and no G/L impact is created. Only the KPIs are adjusted.

| ᡖ - iTPM Settlement 🔍                                     |                                                           |                             |                                                   |   |   |
|-----------------------------------------------------------|-----------------------------------------------------------|-----------------------------|---------------------------------------------------|---|---|
| Save Cancel Reset Void                                    |                                                           |                             |                                                   |   |   |
| Primary Information                                       |                                                           |                             |                                                   |   |   |
| ENTRY NO:<br>To Be Generated<br>ITPM OTHER REFERENCE CODE | ITPM CUSTOMER<br>Kroger Corporate<br>DATE *<br>T1/14/2018 | Bill #12344 - Bill 1/3/20   | • ITPM APPLIED TO<br><type tab="" then=""></type> | * | ß |
| STATUS<br>Processing                                      |                                                           | - <b>↓</b>                  | Search                                            |   |   |
| Classification                                            |                                                           | Bill #15743599              |                                                   |   |   |
| SUBSIDIARY<br>Honeycomb Mfg.                              | LOCATION                                                  | Bill #1574791<br>Bill #2991 |                                                   |   |   |
| Promotion Detail                                          |                                                           | Bill #2WA4458               |                                                   |   |   |
| ITPM PROMOTION<br>Nov Event                               | PROMOTION DESCRIPTION                                     | Bill #3007<br>Bill #3008    |                                                   |   |   |
| PROMOTION NUMBER<br>22                                    |                                                           | Bill #3009<br>Bill #3010    |                                                   |   |   |
| Transaction Detail                                        |                                                           | Bill #3011                  |                                                   | - |   |
| NET LIABLIITY<br>994.00                                   | NET LIABILITY : LUMP SUM<br>964.00                        |                             | NET LIABILITY : BILL-BACK<br>30.00                |   |   |
| ITPM AMOUNT *                                             | SETTLEMENT : LUMP SUM                                     |                             | SETTLEMENT : BILL-BACK                            |   |   |
|                                                           | 0.00                                                      |                             | 0.00                                              |   |   |
| MEMO                                                      | UNDER (OVER) PAID : LUMP 0.00                             | SUM                         | UNDER (OVER) PAID : BILL-BACK 0.00                |   | · |

3. Populate Line-level Product classifications on settlements.

- Standard NetSuite reports, saved searches, etc. that use product classifications will now report *i*TPM settlements by product class.
- Item was always available by line, now product class is also available.

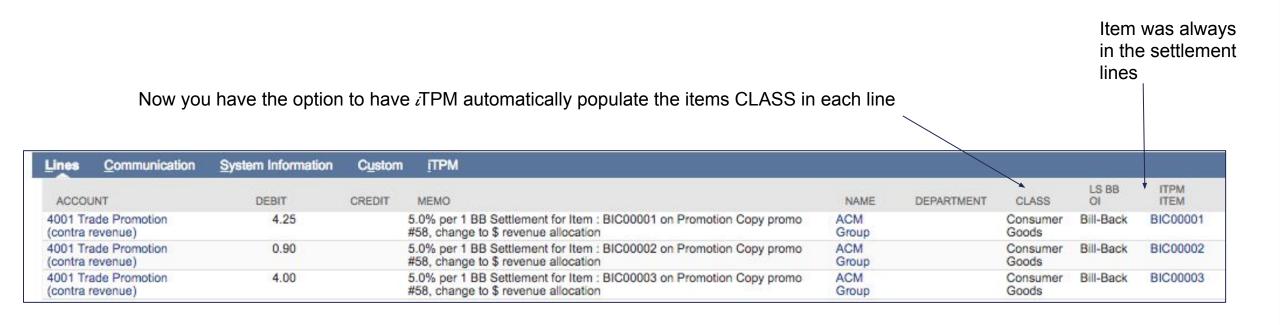

# 4. Settlements should not hit the A/P account.

- No corresponding journal entry is created for settlements.
- The lines in the settlements now show the complete financial impact.

| 扄 - iTPM Settlem                                                                                                    | ent Q                                               |                                  |                                       |                                                                                                    |
|----------------------------------------------------------------------------------------------------|-----------------------------------------------------|----------------------------------|---------------------------------------|----------------------------------------------------------------------------------------------------|
| 226 APPLIED                                                                                                    |                                                     |                                  |                                       |                                                                                                    |
| Edit Back Vo                                                                                                    | id 🔒                                                | Đ.                               | Actions -                             |                                                                                                    |
| Primary Information                                                                                                    |                                                     |                                  |                                       |                                                                                                    |
| ENTRY NO.<br>226<br>ITPM OTHER REFERENCE CODI                                                                                                    | E                                                   |                                  | DATE<br>11/5/201<br>POSTIN<br>Nov 201 | G PERIOD                                                                                                    |
| Classification                                                                                                    |                                                     |                                  |                                       |                                                                                                    |
| SUBSIDIARY<br>Honeycomb US-East                                                                                                    |                                                     |                                  | LOCATIO                               | N                                                                                                    |
| Promotion Detail                                                                                                    |                                                     |                                  |                                       |                                                                                                    |
| ITPM PROMOTION<br>Accrual test #14                                                                                                    |                                                     |                                  | SHIP ST<br>11/1/201                   | ART DATE<br>8                                                                                                    |
| PROMOTION NUMBER<br>147                                                                                                    |                                                     |                                  | SHIP EN<br>11/30/20                   |                                                                                                    |
| PROMOTION DESCRIPTION<br>Copy #13, change allowance fro                                                                                                    | om % to rate                                        |                                  |                                       |                                                                                                    |
| Transaction Detail                                                                                                    |                                                     |                                  |                                       |                                                                                                    |
| ITPM AMOUNT<br>116.03                                                                                                    |                                                     |                                  | NET LIA                               | BILITY : LUMP SUM                                                                                                    |
| MEMO                                                                                                    |                                                     |                                  | SETTLE<br>116.03                      | MENT REQUEST : LUMP SUM                                                                                                    |
|                                                                                                    |                                                     |                                  | UNDER                                 | (OVER) PAID : LUMP SUM                                                                                                    |
| 11                                                                                                    | System Informa                                      | ation                            | Custom                                | πрм                                                                                                    |
| Lines Communication                                                                                                    |                                                     |                                  | Custom                                | 1 I T 191                                                                                                    |
|                                                                                                    | DEBIT                                               |                                  |                                       | MEMO                                                                                                    |
| and the second second                                                                                                    | DEBIT                                               | 2                                | _                                     | MEMO                                                                                                    |
| ACCOUNT<br>4001 Trade Promotion (contra                                                                                                    | DEBIT<br>7.4                                        | 12                               | _                                     | MEMO<br>LS Settlement for Item : ACC00002                                                                                                    |
| ACCOUNT<br>4001 Trade Promotion (contra<br>revenue)<br>4001 Trade Promotion (contra                                                                                                    | DEBIT<br>7.4<br>24.1                                | 12                               | _                                     | MEMO<br>LS Settlement for Item : ACC00002<br>test #14<br>LS Settlement for Item : ACC00004                                                                                                    |
| ACCOUNT<br>4001 Trade Promotion (contra<br>revenue)<br>4001 Trade Promotion (contra<br>revenue)<br>4001 Trade Promotion (contra                                                                                         | DEBIT<br>7.4<br>24.1<br>28.2                        | 12<br>13<br>21                   | _                                     | MEMO<br>LS Settlement for Item : ACC00002<br>test #14<br>LS Settlement for Item : ACC00004<br>test #14<br>LS Settlement for Item : ACC00005                                                                                                   |
| ACCOUNT<br>4001 Trade Promotion (contra<br>revenue)<br>4001 Trade Promotion (contra<br>revenue)<br>4001 Trade Promotion (contra<br>revenue)<br>4001 Trade Promotion (contra                                             | DEBIT<br>7.4<br>24.1<br>28.2<br>21.2                | 12<br>13<br>21<br>23             | _                                     | MEMO<br>LS Settlement for Item : ACC00002<br>test #14<br>LS Settlement for Item : ACC00004<br>test #14<br>LS Settlement for Item : ACC00005<br>test #14<br>LS Settlement for Item : ACC00007<br>test #14                                      |
| ACCOUNT<br>4001 Trade Promotion (contra<br>revenue)<br>4001 Trade Promotion (contra<br>revenue)<br>4001 Trade Promotion (contra<br>revenue)<br>4001 Trade Promotion (contra<br>revenue)<br>4001 Trade Promotion (contra | DEBIT<br>7.4<br>24.1<br>28.2<br>21.2<br>7.1<br>27.9 | 12<br>13<br>13<br>11<br>13<br>22 | _                                     | MEMO<br>LS Settlement for Item : ACC00002<br>test #14<br>LS Settlement for Item : ACC00004<br>test #14<br>LS Settlement for Item : ACC00005<br>test #14<br>LS Settlement for Item : ACC00007<br>test #14<br>LS Settlement for Item : ACC00008 |

# 5. Void Settlements with a settlement.

**Benefits**: No corresponding journal entry is created voiding a settlement. (...unless the settlement was created before *i*TPM 2018.1.2).

| - iTPM Settlement Q     227     APPLIED                            |                                                                                   |                                            | <b>iTPM Settlement</b>                                                       | L Contraction of the second second second second second second second second second second second second second |                                         |
|--------------------------------------------------------------------|-----------------------------------------------------------------------------------|--------------------------------------------|------------------------------------------------------------------------------|----------------------------------------------------------------------------------------------------|-----------------------------------------|
| Edit Back 🖶 🖓 🗸                                                    | Actions -                                                                         |                                            | Edit Back 🖶 🖓 🗸                                                              | Actions -                                                                                                    |                                         |
| Primary Information                                                |                                                                                   |                                            | Primary Information                                                          |                                                                                                    |                                         |
| ENTRY NO.<br>227                                                   | DATE<br>11/7/2018                                                                 | ITPM CUSTOMER<br>Kroger Corporate          | ENTRY NO.<br>226                                                             | DATE<br>11/5/2018                                                                                               | ITPM CUSTOMER<br>Kroger Corporate       |
| ITPM OTHER REFERENCE CODE                                          | POSTING PERIOD<br>Nov 2018                                                        | ITPM APPLIED TO<br>- ITPM Settlement #226_ | ITPM OTHER REFERENCE CODE                                                    | POSTING PERIOD<br>Nov 2018                                                                                      | ITPM APPLIED TO<br>- ITPM Deduction #58 |
| Classification                                                     |                                                                                   |                                            | Classification                                                               |                                                                                                    |                                         |
| SUBSIDIARY<br>Honeycomb US-East                                    | LOCATION                                                                          |                                            | SUBSIDIARY<br>Honeycomb US-East                                              | LOCATION                                                                                                    |                                         |
| Promotion Detail                                                   |                                                                                   |                                            | Promotion Detail                                                             |                                                                                                    |                                         |
| ITPM PROMOTION<br>Accrual test #14                                 | SHIP START DATE<br>11/1/2018                                                      | NET PROMOTIONAL LIAB<br>500.00             | ITPM PROMOTION<br>Accrual test #14                                           | SHIP START DATE<br>11/1/2018                                                                                    | NET PROMOTIONAL LI<br>500.00            |
| PROMOTION NUMBER<br>147                                            | SHIP END DATE<br>11/30/2018                                                       | MAXIMUM PROMOTION L<br>1,312.60            | PROMOTION NUMBER<br>147                                                      | SHIP END DATE<br>11/30/2018                                                                                     | MAXIMUM PROMOTIOI<br>1,312.60           |
| PROMOTION DESCRIPTION<br>Copy #13, change allowance from % to rate |                                                                                   |                                            | PROMOTION DESCRIPTION<br>Copy #13, change allowance from % to ra             | ate                                                                                                    |                                         |
| Transaction Detail                                                 |                                                                                   |                                            | Transaction Detail                                                           |                                                                                                    |                                         |
| ITPM AMOUNT<br>116.03                                              | NET LIABILITY : LUMP SUM                                                          | NET LIABILITY : BILL-BAC                   | ITPM AMOUNT<br>116.03                                                        | NET LIABILITY : LUMP SUM                                                                                        | NET LIABILITY : BILL-B                  |
| MEMO<br>Voiding Settlement # 226                                   | SETTLEMENT REQUEST : LUMP SUM<br>116.03                                           | SETTLEMENT REQUEST<br>0.00                 | MEMO                                                                         | SETTLEMENT REQUEST : LUMP SUM<br>116.03                                                                         | SETTLEMENT REQUES                       |
|                                                                    | UNDER (OVER) PAID : LUMP SUM                                                      | UNDER (OVER) PAID : BIL                    |                                                                              | UNDER (OVER) PAID : LUMP SUM                                                                                    | UNDER (OVER) PAID :                     |
| Lines Communication System Inf                                     | formation Custom ITPM                                                             |                                            | Lines Communication System                                                   | Information Custom iTPM                                                                                         |                                         |
| ACCOUNT DEBIT                                                      | CREDIT MEMO                                                                       | NAME DEPARTI                               | ACCOUNT DEBI                                                                 | IT CREDIT MEMO                                                                                                  | NAME DEPA                               |
| 4001 Trade Promotion<br>(contra revenue)                           | 7.42 LS Settlement for Item : ACC00002 on Promotion<br>Accrual test #14           | Kroger<br>Corporate                        | Mirror 4001 Trade Promotion 7<br>(contra revenue)<br>4001 Trade Promotion 24 | 7.42 LS Settlement for Item : ACC00002 on Promotion<br>Accrual test #14                                         | Kroger<br>Corporate                     |
| 4001 Trade Promotion<br>(contra revenue)                           | 24.13 LS Settlement for Item : ACC00004 on Promotion<br>Accrual test #14          | Kroger<br>Corporate                        |                                                                              | 4.13 LS Settlement for Item : ACC00004 on Promotion<br>Accrual test #14                                         | Kroger<br>Corporate                     |
| 4001 Trade Promotion<br>(contra revenue)                           | 28.21 LS Settlement for Item : ACC00005 on Promotion<br>Accrual test #14          | Kroger<br>Corporate                        | Image 4001 Trade Promotion 28 (contra revenue)                               | 3.21 LS Settlement for Item : ACC00005 on Promotion<br>Accrual test #14                                         | Kroger<br>Corporate                     |
| 4001 Trade Promotion<br>(contra revenue)                           | 21.23 LS Settlement for Item : ACC00007 on Promotion<br>Accrual test #14          | Kroger<br>Corporate                        | Settlement 4001 Trade Promotion 21 (contra revenue) 21                       | 1.23 LS Settlement for Item : ACC00007 on Promotion<br>Accrual test #14                                         | Kroger<br>Corporate                     |
| 4001 Trade Promotion<br>(contra revenue)                           | 7.12 LS Settlement for Item : ACC00008 on Promotion<br>Accrual test #14           | Kroger<br>Corporate                        | Voids (contra revenue)                                                       | 7.12 LS Settlement for Item : ACC00008 on Promotion<br>Accrual test #14                                         | Kroger<br>Corporate                     |
| 4001 Trade Promotion<br>(contra revenue)                           | 27.92 Adjusted LS Settlement for Item : ACC00009 on<br>Promotion Accrual test #14 | Kroger<br>Corporate                        | Sottlement 4001 Trade Promotion 27<br>(contra revenue)                       | 7.92 Adjusted LS Settlement for Item : ACC00009 on<br>Promotion Accrual test #14                                | Kroger<br>Corporate                     |
| 6021 Trade Promotion : 116.03<br>Open Deductions                   | 3 Settlement Created From Deduction #581                                          | Kroger<br>Corporate                        | Open Deductions                                                              | 116.03 Settlement Created From Deduction #581                                                                   | Kroger<br>Corporate                     |

#### i-TPM.com

#### © 2018 CG Squared, Inc.

### 2018.2.1 Update

# Other Features 2018.2.1

- 6. S-01878 **Default promotion price level to customer's price level** if the customer has a price level.
- 7. S-01887 Show banner on deductions that are queued up for processing.
- 8. S-01882 Show a banner if the accounting period is closed.
- 9. S-01866 Show requested settlement amounts as a KPI on the promotion
- 10. S-01756 Ability for clients to **customize the settlement form** (change from Suitelet)
- 11. S-01898 Ability for clients to **customize the deduction form** (change from Suitelet)
- 12. S-01948 Prevent bad data when partial payment is associated with more than 25 invoices.
- 13. S-01988 Remove Match-to-Deduction, and Match-to-Credit-Memo. (Feature not used by clients.)
- 14. S-01874 Sublist under the planning subtab to show sales for all items sold over the last 52 weeks.

6. Set the default price level based on the customer's price.

| "—•Customer ♀                                        |                                                         | - iTPM Promotion                       |                          |            |                                                    | List Search C | ustomize More                            |
|------------------------------------------------------|---------------------------------------------------------|----------------------------------------|--------------------------|------------|----------------------------------------------------|---------------|------------------------------------------|
| Kroger Corporate                                     |                                                         | Save V Cancel Reset                    |                          |            |                                                    |               |                                          |
|                                                      |                                                         | Promotion Information                  |                          |            |                                                    |               |                                          |
| Edit Back Accept Payment 🖶 📮 Acti                    | ons 🔻                                                   | SUBSIDIARY *                           | PROMOTION TYPE *         |            | CUSTOMER *                                         |               | STATUS                                   |
| Primary Information                                  |                                                         | Honeycomb HoldingHoneycomb US-East 📷 [ | MCB (direct accounts)    | > + ☑      |                                                    | > + ☑         | Draft                                    |
| CUSTOMER ID<br>Kroger Corporate<br>TYPE<br>Company   | SALES REP<br>Mary Redding<br>PARTNER<br>Jasper Supply   | CURRENCY<br>USA                        | TITLE / REFERENCE CODE * |            | PRICE LEVEL *<br>10% Discount Level<br>DESCRIPTION | •             | CONDITION<br>Future<br>STACKABLE<br>WITH |
| COMPANY NAME<br>Kroger Corporate<br>STATUS           | WEB ADDRESS<br>http://www.SmithSupplies.com<br>CATEGORY |                                        |                          |            |                                                    |               |                                          |
| CUSTOMER-Closed Won                                  | Office Equipment                                        |                                        |                          |            |                                                    |               | 11                                       |
| Email   Phone   Address                              |                                                         |                                        |                          |            |                                                    |               | 11-42                                    |
| EMAIL<br>customer@smith.com                          | ALT. PHONE                                              |                                        |                          |            |                                                    |               |                                          |
| PHONE<br>(800) 670-2233                              | FAX<br>(312) 225-5432                                   |                                        |                          |            |                                                    |               |                                          |
| Classification                                       |                                                         |                                        |                          |            |                                                    |               |                                          |
| PRIMARY SUBSIDIARY<br>Honeycomb US-East              |                                                         |                                        |                          |            |                                                    |               |                                          |
| HOT LEAD                                             | PRIORITY<br>50                                          | Bene                                   | efits:                   |            |                                                    |               |                                          |
| Relationships Communication Address Sales Marketing  | Support Financial Preferences System Informa            |                                        |                          |            |                                                    | • •           |                                          |
| Account Information                                  |                                                         |                                        | ewer mouse               | e clicks 1 | to get the a                                       | ippropriate   | <b>)</b>                                 |
| ACCOUNT                                              | REMINDER DAYS                                           |                                        | orice for your           |            | •                                                  |               |                                          |
| DEFAULT RECEIVABLES ACCOUNT<br>Use System Preference | PRICE LEVEL                                             | I                                      | ,                        |            | •                                                  |               |                                          |
| START DATE<br>7/5/2016                               | 10% Discount Level<br>PRIMARY CURRENCY<br>USA           |                                        |                          |            |                                                    |               |                                          |

© 2018 CG Squared, Inc.

7. Show banner on deductions that are queued up for processing

#### **Benefits**:

• Reduces rework by preventing a user from making changes to deductions that are already queued up for resolution.

| ٩             | *        | 6        | Activities   | itpm   | Transactions                                        | Lists    | Reports | Customization                | Documents         | Setup      | Support      | Fixed Assets      | ••       | •    |
|---------------|----------|----------|--------------|--------|-----------------------------------------------------|----------|---------|------------------------------|-------------------|------------|--------------|-------------------|----------|------|
| 0             | To preve | nt error | s, please do | NOT ed | this Deduct<br>it this deduction,<br>ense Queues ar | or use t |         | on for any other p<br>nding. | rocess until afte | er process | sing is comp | pleted. This dedu | ction i  | 5    |
| <b>a</b> - 52 |          | Ded      | uction       | a,     |                                                     |          |         |                              |                   |            |              | ÷                 | <b>→</b> | List |
| Edit          | Bac      | k        | Quick Sp     | lit    | Split (CSV)                                         | Split    | Re-I    | nvoice Mat                   | ch To Credit M    | emo        | Expense      | Settleme          | nt       | •    |

# 8. Show a banner if the accounting period is closed or locked.

- Banner prevents wasted time researching why *i*TPM is not able to perform the task.
- *i*TPM tells user why deduction, credit memo and/or settlement transaction is blocked
- NetSuite Admins know they need to check the accounting period option, "Allow non-G/L changes".

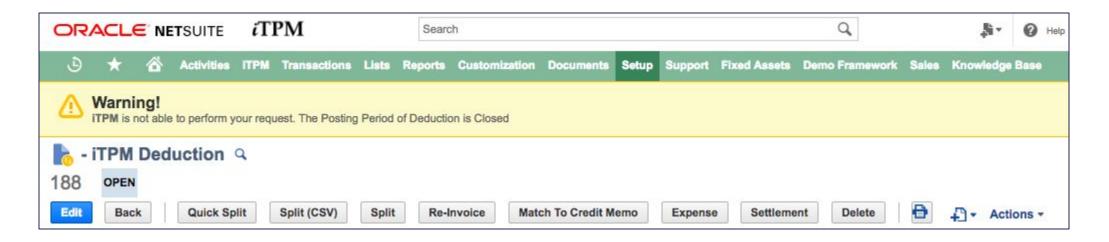

## 9. Show requested settlement amounts as a KPI on the promotion.

#### **Benefits**:

• Always know what is queued up for processing so you don't try to clear claims twice.

| <u>P</u> lanning                  | <u>A</u> llowances      | Estimated Quantity | <u>R</u> etail Info | KPI's                        | Settlement Requests             | Rep <u>o</u> rts | Files                                   | <u>Communication</u> | Workflow                 | System Inform |  |
|-----------------------------------|-------------------------|--------------------|---------------------|------------------------------|---------------------------------|------------------|-----------------------------------------|----------------------|--------------------------|---------------|--|
| KPI Summ                          | nary                    |                    |                     | KPI S                        | Summary : Lump Sum              |                  | KPI Summary : Off Invoice               |                      |                          |               |  |
| ESTIMATE<br>60,781.20             | D SPEND : PROM          | NOTION             | ESTI<br>200.0       | MATED SPEND : LUMP SUM<br>00 |                                 |                  | ESTIMATED SPEND : OFF INVO<br>60,581.20 |                      |                          |               |  |
| LE SPEND<br>60,781.20             | : PROMOTION             |                    |                     | LE SI<br>200.0               | PEND : LUMP SUM<br>00           |                  |                                         |                      | SPEND : OFF IN<br>581.20 | IVOICE        |  |
| MAXIMUM<br>288.00                 | I LIABILITY : PRO       | MOTION             |                     | MAXI<br>200.0                | IMUM LIABILITY : LUMP SUM<br>00 |                  |                                         | MAX<br>88.0          | KIMUM LIABILIT<br>00     | TY : OI       |  |
| EXPECTER<br>288.00                | D LIABILITY : PRO       | NOITOM             |                     | EXPE<br>200.0                | ECTED LIABILITY : LUMP SUI      | N                |                                         | EXF<br>88.0          | PECTED LIABIL            | ITY : OI      |  |
| ACTUAL S                          | PEND : PROMOT           | ION                |                     | ACTU<br>70.00                | JAL SPEND : LUMP SUM<br>0       |                  |                                         | ACT<br>131           | UAL SPEND : 0            | IC            |  |
| NET LIABI<br>130.00               | LITY : PROMOTIC         | DN                 |                     | NET<br>130.0                 | LIABILITY : LUMP SUM<br>DO      |                  |                                         | NET<br>0.00          | r liability : Oi<br>)    |               |  |
| OVERPAY<br>0.00                   | : PROMOTION             |                    |                     | OVE                          | RPAY : LUMP SUM                 |                  |                                         | OVE<br>43.2          | ERPAY : OI<br>22         |               |  |
| REQUEST<br>125.00                 | UESTED SPEND: PROMOTION |                    |                     |                              | UESTED SPEND: LS<br>00          |                  | REQUESTED SPEND : OI                    |                      |                          |               |  |
| PENDING SPEND : PROMOTION<br>0.00 |                         |                    |                     | PEN                          | DING SPEND : LS                 | PEN              | PENDING SPEND : OI                      |                      |                          |               |  |

**Note**: Pending has been moved to the bottom.

i-TPM.com

#### © 2018 CG Squared, Inc.

#### 2018.2.1 Update

### 10. Ability for clients to customize the DEDUCTION form.

**Benefits**: NetSuite admin can now customize the *i*TPM deduction form the same as any other NetSuite form.

| Sustom Transaction Form                                     |                                                                                                    |       |
|-------------------------------------------------------------|----------------------------------------------------------------------------------------------------|-------|
| Save T Cancel Reset Move Elements Between Subtab            | Change ID Actions -                                                                                               |       |
| AME * iTPM Deduction Form 2018.1.2                          | EMAIL TEMPLATE<br>Standard - ITPM Dedn PDF/HTML Templa<br>INACTIVE<br>STORE FORM WITH RECORD<br>FORM IS PREFERRED | ate 🔻 |
| Tabs Field Groups Screen Fields Actions Sublists Custom Cod | Roles History                                                                                                    |       |
| Move To Description                                         | SHOW LABEL                                                                                                    |       |
| II Lines                                                    | Lines                                                                                                    |       |
| Communication                                               | Communication                                                                                                    |       |
| System Information                                          | System Information                                                                                                |       |
| II Custom                                                   | Custom                                                                                                    |       |
| ITPM                                                        | ITPM                                                                                                    |       |
| III Quality Control                                         | Quality Control                                                                                                   |       |
| Configuration Details                                       | Configuration Details                                                                                             |       |
|                                                             |                                                                                                    |       |

### **10.** Ability for clients to customize the SETTLEMENT forms.

**Benefits**: NetSuite admin can now customize the *i*TPM settlement form the same as any other NetSuite form.

| Custom Transaction Form                                                  |      |                                                             |
|--------------------------------------------------------------------------|------|-------------------------------------------------------------|
| Save V Cancel Reset Move Elements Between Subtabs Change ID              | Acti | ons •                                                       |
| NAME * FITPM Settlement Form 2018.1.2                                    |      | EMAIL TEMPLATE<br>Standard - iTPM Settlnt PDF/HTML Template |
| ID<br>custform_itpm_settlement_2018_1_2<br>TYPE                          |      | INACTIVE<br>STORE FORM WITH RECORD                          |
| ITPM Settlement                                                          |      | ✓ FORM IS PREFERRED                                         |
| PRINT TEMPLATE Standard - ITPM Settlnt PDF/HTML Template                 |      |                                                             |
|                                                                          | 110  |                                                             |
| Tabs Field Groups Screen Fields Actions Sublists Custom Code Roles Histo | Ŋ    |                                                             |
| Move To Top Move To Bottom                                               |      |                                                             |
| DESCRIPTION                                                              | SHOW | LABEL                                                       |
| H Lines                                                                  | ~    | Lines                                                       |
| Communication                                                            | ~    | Communication                                               |
| System Information                                                       | ~    | System Information                                          |
| Custom                                                                   | ~    | Custom                                                      |
| ПТРМ                                                                     | ~    | ITPM                                                        |
| Quality Control                                                          | ~    | Quality Control                                             |
| Configuration Details                                                    | ~    | Configuration Details                                       |
| Estimates                                                                | ~    | Estimates                                                   |
|                                                                          |      | Estimates                                                   |

© 2018 CG Squared, Inc.

### 11. New message if too many invoices when creating deduction from invoices.

**Benefits**: Message below prevents the creation of bad data. If more than 25 invoices, apply a credit memo to the invoices, and create the deduction from the credit memo.

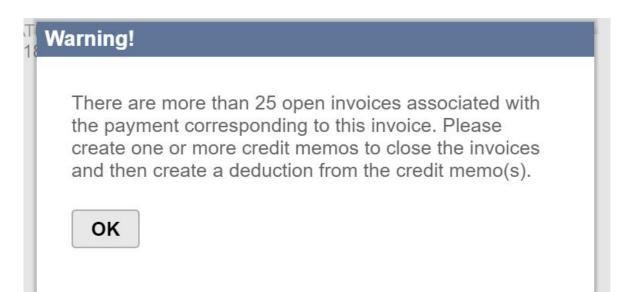

# Update Schedule

The next major update is tentatively scheduled for **Summer 2019**.

| <i>i</i> TPM Anticipated Releases | Anticipated Date Generally Available*                                        |
|-----------------------------------|------------------------------------------------------------------------------|
| 'Minor' Updates<br>2018.2.1x      | December 2018 and as needed.                                                 |
|                                   | Release date and enhancements may change based on client needs and requests. |
| 'Major' Release<br>2019.1.1       | Summer 2019.                                                                 |
|                                   | Release date and enhancements may change based on client needs and requests. |

\* Subject to change

# Enhancement Ideas

#### The following are enhancement candidates that are being considered for future *i*TPM updates:

December minor release enhancement candidates that are being considered:

- S-01873 Promotion Incremental analysis & ROI report / view
- S-01957 Accruals should not be reduced by overpay amounts
- S-01958 Write the accrual log to a NetSuite statistical account to support standard NetSuite reporting
- R-01327 When using the Expense button on a deduction, save data entry time by automatically populating the line memos with information from the deduction, like memo and date.
- S-01959 Create report for the statistical account activity: By customer, by item, with subtotals by customer
- S-01934 Continue research and work on month-end close reconciliation of *i*TPM transactions

2019 'major' release enhancement candidates that are being considered:

- S-01532 Allocate KPIs to NetSuite periods
- R-01263 Basic settlement / deduction approval workflow
- S-01812 Enhanced support for planning indirect accounts
- R-01294 Add % lift to Planning subtab / planning record

Refer to the Admin Release Notes for known issues that are also candidates for the next release.

# Summary

- Email questions and issues to <a href="mailto:support@cgsquared.com">support@cgsquared.com</a>
- Updated User Guides are available at <u>www.i-TPM.com/training-resources</u>
- Technical release notes available at <u>www.i-TPM.com/admin-training-resources</u>